# Instructions how to use the DAQ in a MINIBALL experiment

## R. Lutter

September 12, 2013

## Abstract

This document describes how to use the  $\rm MAR_aB@U$  data acquisition system in a MINIBALL experiment.

# Contents

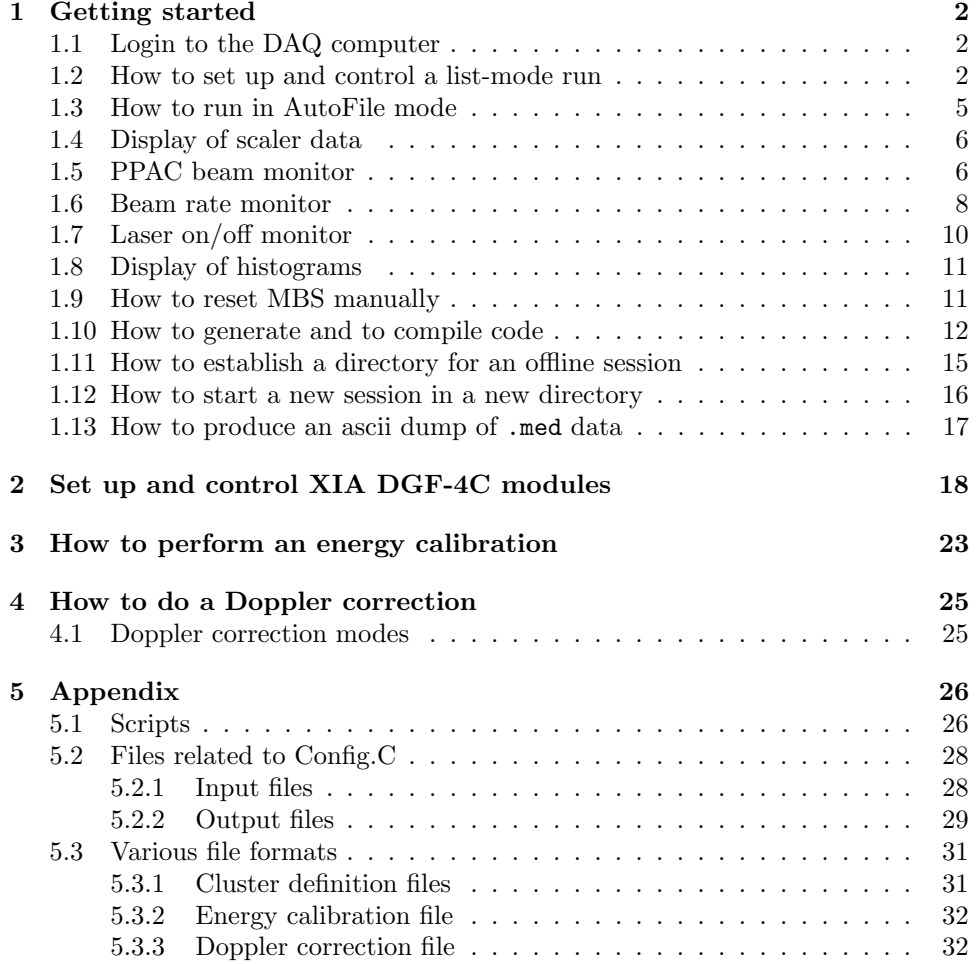

## <span id="page-2-0"></span>1 Getting started

## <span id="page-2-1"></span>1.1 Login to the DAQ computer

To login into the DAQ computer do:

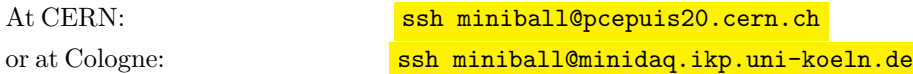

Make sure that your working directory is the one prepared for the current experiment.

A pwd command should give something like /d1/miniball/<my\_working\_directory>:

/d1/miniball/cern-040719 for example

Use cd  $/d1/$ miniball/<my\_working\_directory> in case you are in the wrong place.

To start a new session in a new working directory refer to [1.12](#page-16-0) .

From now on it is assumed that you are logged into the DAQ computer.

## <span id="page-2-2"></span>1.2 How to set up and control a list-mode run

To learn how to generate your code and to compile analysis and readout parts, respectively, see [1.10.](#page-12-0)

To start the control GUI type:

C\_analyze

Once the GUI has popped up (fig. [1\)](#page-4-0) you should check if all settings are as expected:

- Set RUN number appropriate. It will be incremented after each run.
- Choose TcpIp to connect to the PowerPC and the VME crate.
- Choose ppc-0 from the Master list. This will set the Readout processor to ppc-0 automatically.
- Set Directory to <my\_working\_directory>/ppc
- The name of the ROOT file to store histograms should be histsRUN.root, RUN will on start be substituted by the current run number.
- Set Mapped name to none
- Enable or disable raw data output. The name of the output file should be runRUN.med,

extension .med is mandatory to produce med formatted data.

If you made some changes to these settings you should save them pressing (fig. [2\)](#page-4-1)

Save Setup  $\rightarrow$  Save current settings

Now press

## Clear MBS

This should stop all pending MBS processes and put MBS into an idle state. You should end up with the message

c ana: Ok, all MBS processes disappeared

In case of problems you have to reset MBS manually (see [1.9\)](#page-11-1).

|                                  |                           |                                 | -* Control Window for Mbs and M_analyze        |               |                                                                             |                        | $ \Box$ $\times$                  |
|----------------------------------|---------------------------|---------------------------------|------------------------------------------------|---------------|-----------------------------------------------------------------------------|------------------------|-----------------------------------|
| <b>Parameters</b>                |                           |                                 | Mbs Control Histograms Event Select Save Setup |               |                                                                             |                        | Help                              |
| RUN:                             | 022                       | Status:                         | Configured                                     | Start:        | 10:16:34                                                                    | Socket:                | 9090                              |
| Events:                          | 40641                     | <b>RunTime</b>                  | 1966                                           | AvgRate       | 19                                                                          | Dead T                 | 0                                 |
|                                  |                           |                                 |                                                |               | Definition of Input Source, Online: Toplp, Offline: Fake, File or File List |                        |                                   |
| C Topip C Fake C FileList C File |                           |                                 |                                                | Nothing       |                                                                             |                        |                                   |
|                                  |                           |                                 | Setup of Mbs System on Lynx Processors         |               |                                                                             |                        |                                   |
| Master                           | $ppc-0$                   | $\mathbf{r}$                    | Readout                                        | $ $ ppc-0     |                                                                             | <b>IVME</b><br>Trigger |                                   |
| Directory cern-040719/ppc        |                           |                                 |                                                |               |                                                                             |                        |                                   |
|                                  |                           |                                 |                                                |               | Files for Histgrams, Memory mapped must be local (none: no M mapped file    |                        |                                   |
| Mapped Size                      | Iо                        |                                 | Mapped Name                                    | none          |                                                                             |                        |                                   |
| <b>Save</b>                      |                           |                                 | File for saved histos                          | histsRUN.root |                                                                             |                        |                                   |
|                                  |                           |                                 | Output file for events (in root format)        |               |                                                                             |                        |                                   |
| Cur. Size                        |                           |                                 | 0 O en/disable runRUN.root                     |               |                                                                             |                        |                                   |
|                                  | <b>Reload</b>             |                                 | Parameter file                                 | none          |                                                                             |                        |                                   |
|                                  | <b>Switch to DeadTime</b> |                                 |                                                |               | Comment Short description of run                                            |                        |                                   |
|                                  |                           | Rate history (last 300 seconds) |                                                |               |                                                                             |                        |                                   |
| 15                               |                           |                                 |                                                |               | $20$ denotes the contract of the state of the late $\frac{1}{20}$           |                        | 15                                |
| 10                               |                           |                                 |                                                |               |                                                                             |                        | 10                                |
| 5                                |                           |                                 |                                                |               |                                                                             |                        | 5                                 |
| $-300$                           |                           | $-250$                          | $-200$                                         | $-150$        | $-100$                                                                      | $-50$                  | $\boldsymbol{6}^{\boldsymbol{0}}$ |
| <b>Clear MBS</b>                 | Configure                 |                                 | <b>Start</b>                                   | Pause         |                                                                             | <b>ResetHist</b>       | Quit                              |

Figure 1: C analyze - GUI to control a list-mode run

<span id="page-4-1"></span><span id="page-4-0"></span>

| ●       |     |                | Control Window for Mbs and M_analyze                      |                       |        | $\mathbf{a} \times$ |
|---------|-----|----------------|-----------------------------------------------------------|-----------------------|--------|---------------------|
|         |     |                | Parameters Mbs Control Histograms Event Select Save Setup |                       |        | <b>Help</b>         |
| RUN:    | 013 | Status:        | Absent.                                                   | Save current settings | let:   |                     |
| Events: |     | <b>RunTime</b> |                                                           | AvgRate               | Dead T |                     |

Figure 2: C\_analyze: how to save setup

To configure MBS for your experiment press

Configure

After having selected wether a file should be written or not press

Start

To stop the run press

Stop

This will close the list-mode data file and write all histograms to a ROOT file.

## <span id="page-5-0"></span>1.3 How to run in AutoFile mode

As file sizes are restricted to 2 GB one has to keep files at sizes below this limit. You may activate the **AutoFile** mode to split the raw data stream into several files in a production run. Choose from the menu bar (fig. [3\)](#page-5-1)

Parameters  $\rightarrow$  Maximum output file size

insert the value you want in MB, then activate

Parameters  $\rightarrow$  Enable automatic restart after max file size

This will cause C analyze to stop the run as soon as the given file size is reached and to continue with the next run (run number will be increased).

As the size check is done every second you should set the maximum file size a true bit below the limit of 2 GB (let's say to 1800) to give C analyze a chance to stop before the limit is reached. Otherwise the resulting file may be truncated.

To leave AutoFile mode simply press Stop .

<span id="page-5-1"></span>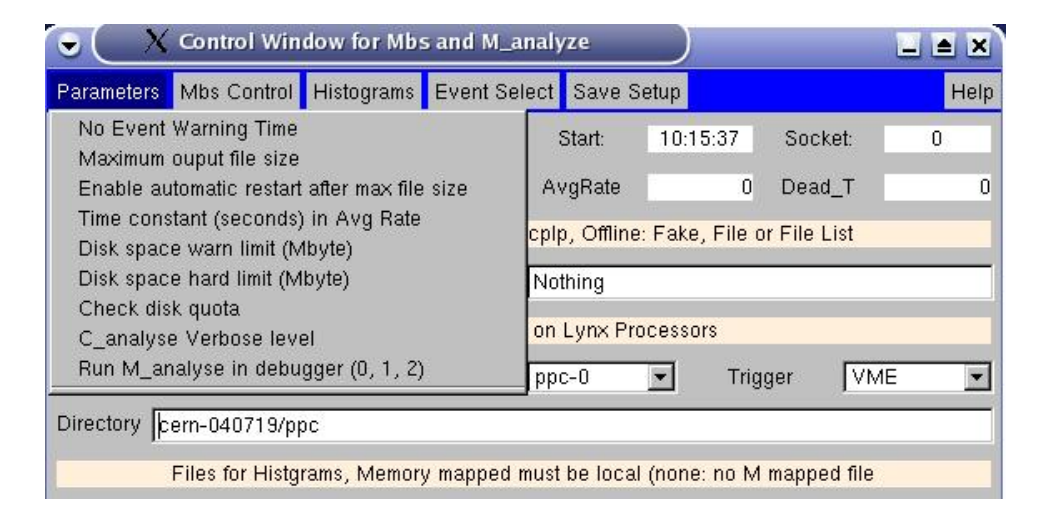

Figure 3: C\_analyze: how to set autoFile mode

## <span id="page-6-0"></span>1.4 Display of scaler data

To display contents of the VME scalers as well as the internal dgf scalers open two separate xterm windows. Then type

```
scaler.sh (without preceeding "./"!)
```
to display the VME scalers, and

dgfscaler.sh (without preceeding "./"!)

to display dgf scalers, respectively.

Scaler data on the screen will be updated every second.

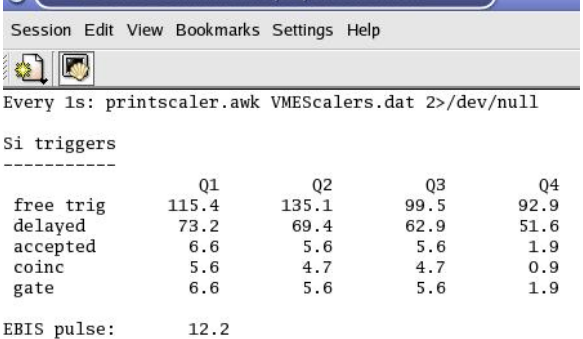

## Figure 4: Display of scaler data

|                  | Session Edit View Bookmarks Settings Help |         |         |                    |         |
|------------------|-------------------------------------------|---------|---------|--------------------|---------|
| K<br>31          |                                           |         |         |                    |         |
|                  | Every 1s: cat dgfStats.dat 2>/dev/null    |         |         |                    |         |
| Module           | DSP evts/s                                |         |         | Fast filter evts/s |         |
|                  |                                           | chn0    | chn1    | chn2               | chn3    |
|                  | Cluster clu1 / CLU17 (violet)             |         |         |                    |         |
| dgf11            | 65.00                                     | 4262.00 | 933.73  | 901.05             | 0.00    |
| dgf12            | 65.00                                     | 1083.26 | 1140.34 | 984.73             | 1130.12 |
| dgf13            | 74.14                                     | 4657.27 | 398.06  | 1174.08            | 0.00    |
| dgf14            | 74.14                                     | 1065.93 | 1034.11 | 1322.42            | 1184.68 |
| dgf15            | 66.01                                     | 4678.13 | 1176.36 | 1182.69            | 0.00    |
| dgf16            | 66.01                                     | 1035.30 | 1156.62 | 1246.59            | 1248.89 |
|                  | Cluster clu2 / CLU14 (yellow)             |         |         |                    |         |
| dgf21            | 71.21                                     | 5185.71 | 1269.00 | 1402.95            | 0.00    |
| dgf22            | 71.21                                     | 1298.76 | 1297.39 | 1340.56            | 1346.44 |
| dgf23            | 59.00                                     | 4760.79 | 1224.45 | 1185.24            | 0.00    |
| dgf24            | 59.00                                     | 1040.35 | 1333.42 | 1260.13            | 1377.64 |
| dgf25            | 63.98                                     | 4773.41 | 1094.20 | 1230.86            | 0.00    |
| dgf26            | 63.98                                     | 1224.85 | 1213.94 | 1396.89            | 1184.49 |
|                  | Cluster clu3 / CLU16 (white)              |         |         |                    |         |
| dgf31            | 65.00                                     | 5071.31 | 1232.14 | 1253.59            | 0.00    |
| dgf32            | 65.00                                     | 1262.96 | 1347.65 | 1317.31            | 1277.05 |
| dgf33            | 59.92                                     | 4228.47 | 994.41  | 957.66             | 0.00    |
| $d$ $\sigma$ f34 | 59 92                                     | 1173 07 | 1209 96 | 952 98             | 1126 16 |

Figure 5: Display of internal dgf scalers

## <span id="page-6-1"></span>1.5 PPAC beam monitor

To show the PPAC profile simply type

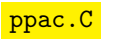

This will display PPAC currents for X and Y strips, respectively, with a repetition rate of 1 per second.

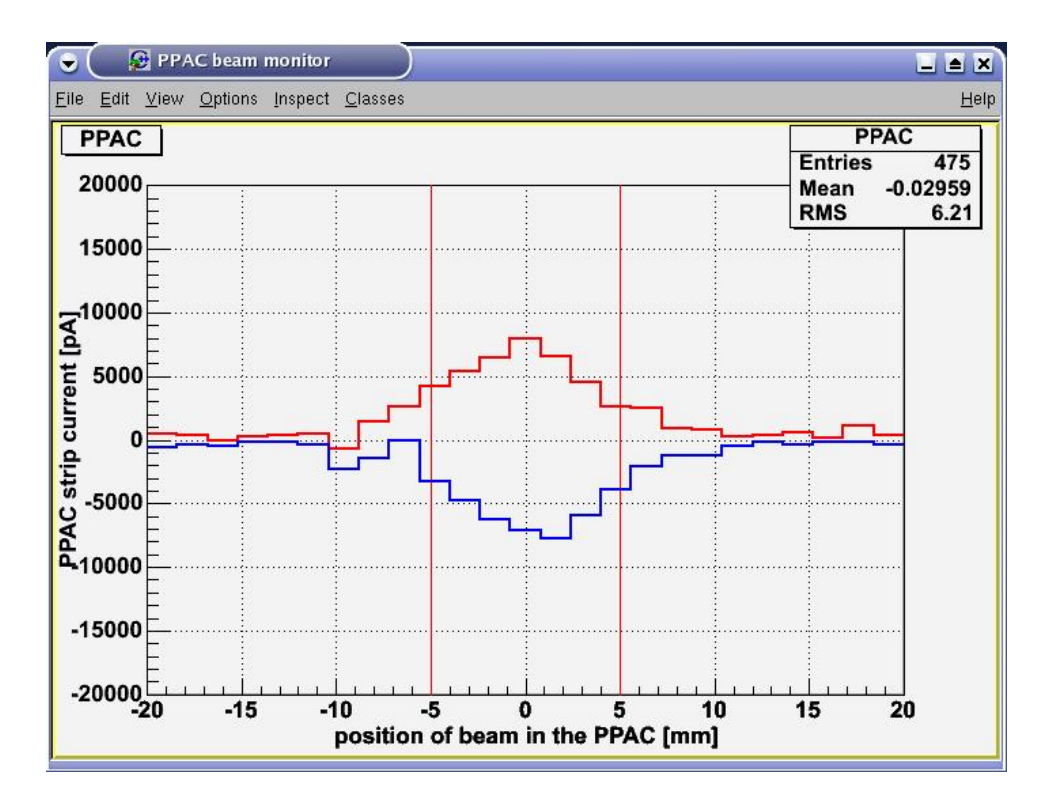

Figure 6: PPAC beam monitor

## <span id="page-8-0"></span>1.6 Beam rate monitor

To start the rate monitor type

rateMon.C

It displays counting rates for DGF cores as well as the beam dump detector. An alarm may be triggered if the rate goes below a given threshold.

Counting rates are taken from a file produced by function TUsrEvtReadout::PeakCheck() in the online daq process (see code in file udef/BuildEvent.cxx). It integrates data in two windows given by definitions in  $\cdot$  rootrc :

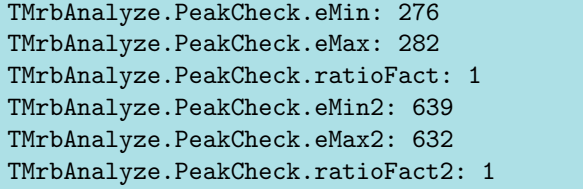

Therefore one has to set these values properly before starting the daq process.

rateMon.C provides the following commands:

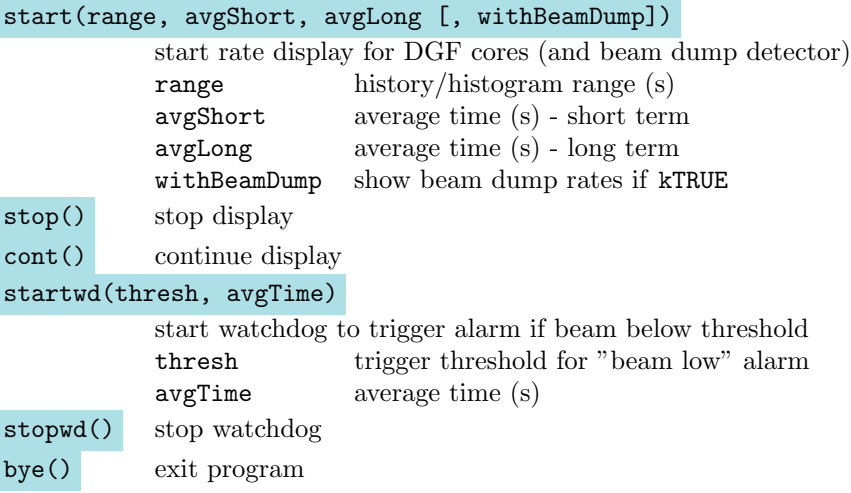

Any of these commands may be given after the ROOT prompt manually. To start automatically with predefined settings you may create a startup file named .rateMon.rc in your working directory:

```
{
        start(100, 17, 84, kFALSE);
        startwd(1000, 19);
}
```
(Keep in mind: ROOT commands have to be enclosed in curly braces {. . . }!)

In this example  $rateMon.C$  will automatically start the rate display:

- history range is 100

- averaging will be done over 17 and 84 seconds, respectively
- as there is no beam dump detector in the experimental setup only core rates will be displayed
- if core rates go below a threshold of 1000 averaged over 19 seconds an alarm will be issued

## <span id="page-10-0"></span>1.7 Laser on/off monitor

To show the laser on/off scaler data type

## laser.C

This will give you a plot of the laser data over the last 20 minutes with a binning of 4 seconds.

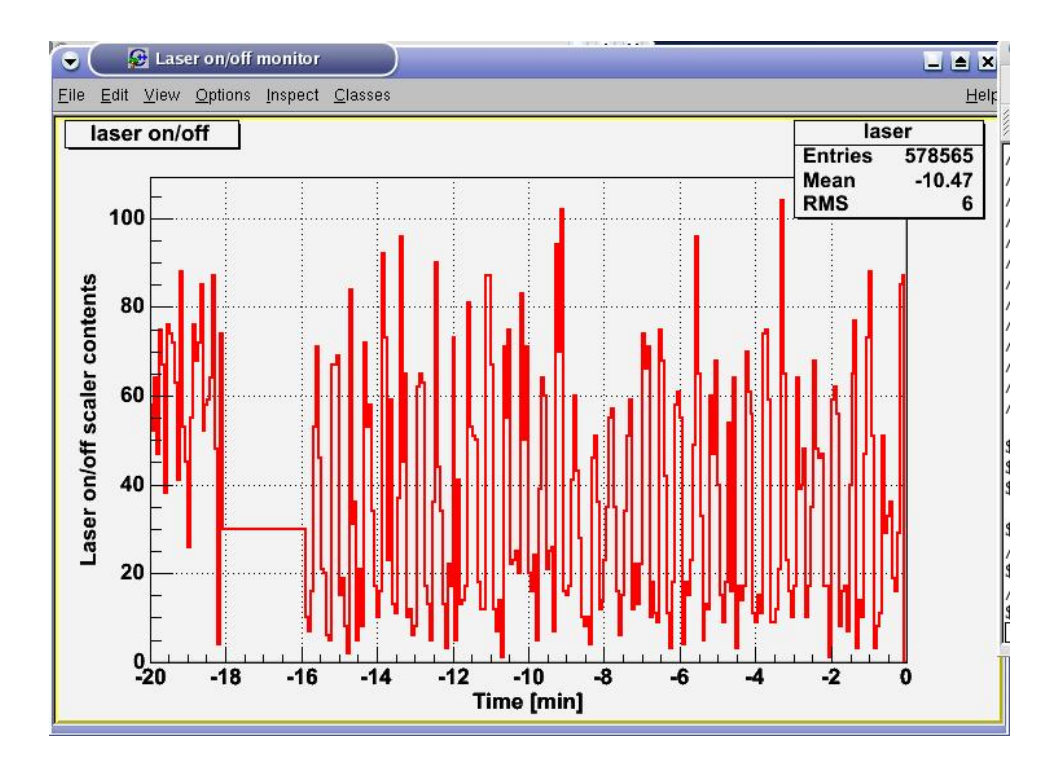

Figure 7: Laser on/off monitor

## <span id="page-11-0"></span>1.8 Display of histograms

To look at spectra you have to start the Histogram Presenter:

**HistPresent** 

To connect to a running C\_analyze click on Hists from M\_analyze.

host should be **localhost**, port has to be **9090**.

Be aware that only online histograms may be accessed this way, only as long as data acquisition is running. To look at histograms saved from previous runs click on

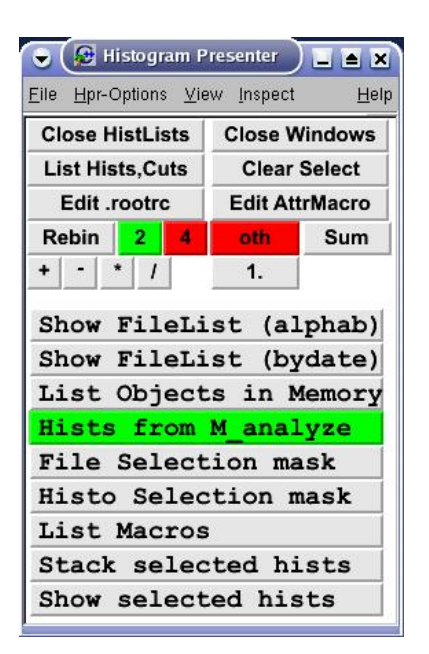

#### Show Filelist .

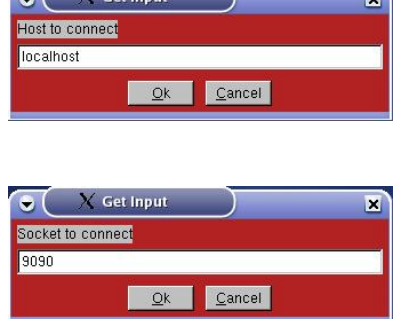

 $\overline{\phantom{a}}$ 

 $\begin{array}{|c|c|c|c|c|}\n\hline\n\hline\n\end{array}$   $\begin{array}{|c|c|c|}\n\hline\n\end{array}$   $\begin{array}{|c|c|c|}\n\hline\n\end{array}$ 

Figure 9: Connect to M\_analyze

Figure 8: HistPresent

### <span id="page-11-1"></span>1.9 How to reset MBS manually

In case the Clear MBS button of C<sub>rearil</sub> work as expected you have to reset MBS manually. (Open a new xterm, then) type

rsh ppc-0 to login to the ppc.

Then change directory to the current experiment:

cd <my\_working\_directory>/ppc (example: cd cern-040719/ppc)

Then type

resmbs

This should kill all MBS processes (the ones starting with  $\mathbf{m}$  in the name when  $\frac{\text{doing}}{\text{ps ax}}$ .

If there is some error message during resmbs ("device busy" or similar) you should do a  $\overline{\text{ps}}$  ax and look for the line containing the m\_prompt process:

53 1 53 18 168 8 68 0.05 miniball W /mbs/deve/bin RIO2/m prompt

Pick the first number from this line then and kill this process by typing

 $\overline{kill \text{ ^2proc\_no>}}$  (this example:  $\overline{kill \text{ 53}}$ )

Type logout to leave the ppc session.

## <span id="page-12-0"></span>1.10 How to generate and to compile code

To update the DGF cluster settings you have to edit files

cluster.def settings for active clusters cluster-void.def settings for clusters which are currently **inactive** but have DGF modules assigned other-dgfs.def settings for other DGF modules such as time stamper, beam dump detector, etc.

The file format is adopted from Nigel Warr's Miniball Configuration sheet. See [5.3.1](#page-31-1) for a description.

CAVEAT: Make sure that all existing DGF modules are defined in these files. Otherwise any uninitialized DGF will spoil its CAMAC crate!

To generate your code from the config file simply type

./Config.C

This will generate all code files needed for the experiment (fig. [10\)](#page-13-0). Existing files will be overwritten.

To compile the ROOT part of the code (running on your desktop under Linux) type

make -f DgfAnalyze.mk clean all

This will compile and link program M\_analyze which is then used by the control GUI C analyze.

This step has to be repeated whenever you made changes in the configuration or in the user part of your code (code files residing in the udef subdirectory).

To compile the readout part of your code (running under MBS) call **C** analyze. then click on

Mbs Control  $\rightarrow$  Compile readout function (fig. [11\)](#page-14-0)

Alternatively you may compile the readout code in the ppc directly:

rsh ppc-0 cd <my working directory>/ppc

```
make -f DgfReadout.mk clean all
logout
```
This will produce MBS task m\_read\_meb in subdirectory ppc. Repeat this step whenever the hardware config has changed (e.g. number and position of VME and CAMAC modules).

```
[Loading MARaBOU's config libs from /usr/local/marabou_new/lib]
[Loading DGF libs from /usr/local/marabou new/lib]
TMrbLogger:: Open (): Writing (error) messages to log file marabou.log
Config.C: Configuring for ONLINE data acquisition
TMrbConfig::MakeDefined(): [_EVENT_BUILDING_ON_] Start event building : FALSE
TMrbConfig::MakeDefined(): [_CHECK_CONDITIONS_] Check window conditions : FALSE
\verb|TMrbConfig|: \verb|MakeDefined|() : [\verb|...WITH_CDE_DETECTOR_] CDE detector used : FALSETMrbConfig::MakeDefined(): [_WITH_PATTERN_UNIT__] Pattern unit used : TRUE<br>TMrbConfig::MakeDefined(): [_WITH_BEAMDUMP_DETECTOR__] Beamdump detector used : TRUE
TMrbConfig::MakeDefined(): [ WITH CPTM MODULE ] CPTM module used : FALSE
DGF Cluster Data:
1 17 A 625 4500 violet C4 right down<br>1 17 B 621 3500 violet C4 right down
                                                     backward 1 3 4 dgf11 dgf12
  1 17 B 621 3500 violet
                                 C4 right down
                                                     backward 1 5 6 dgf13 dgf14
  1 17 C 614 4000 violet
                                                     backward 1 7 8 dgf15 dgf16
                                C4 right down
  3 16 A 620 3500 white
                                C2 right down
                                                     forward 1 17 18 dgf31 dgf32
                                                     forward 1 19 20 dgf33 dgf34<br>forward 1 21 22 dgf35 dgf36
  3 16 B 619 4000 white
                                C2 right down
  3 16 C 632 4000 white
                                C<sub>2</sub> right down
  6 22 A 611 3500 brown
                                A4 left
                                            down
                                                     forward
                                                               2 17 18 dgf61 dgf62
  6 22 B 613 3500 brown
                                 A4 left
                                                     forward 2 19 20 dgf63 dgf64<br>forward 2 21 22 dgf65 dgf66
                                            down
  6 22 C 618 3500 brown
                                A4 left
                                            down
  7 14 A 628 4000 blue
                                 A2 left
                                                     backward 3 11 12 dgf71 dgf72
                                            down
  7 14 B 601 4000 blue
                                 A2 left
                                                     backward 3 13 14 dgf73 dgf74
                                            down
  7 14 C 629 4000 blue
                                A2 left
                                            down
                                                     backward 3 15 16 dgf75 dgf76
  2 \t0 \tA\overline{0}0 void
                                xx void
                                            void
                                                     void
                                                                1 11 12 dgf21 dgf22
                                                               1 13 14 dgf23 dgf24<br>1 15 16 dgf25 dgf26
  20B\overline{0}0 void
                                 xx void
                                            void
                                                     void
  20C0 void
             \overline{\mathbf{0}}xx void
                                            void
                                                     void
  40A\overline{\mathbf{0}}0 void
                                xx void
                                                      void
                                                                2 4 5 dgf41 dgf42
                                            void
  4 0 B
                                                                 2 6 7 dgf43 dgf44
             \bullet0 void
                                 xx void
                                            void
                                                      void
  40C0 void
                                 xx void
                                                     void
                                                                289 dgf45 dgf46
             \bulletvoid
  50A\bullet0 void
                                 xx void
                                            void
                                                     void
                                                                2 11 12 dgf51 dgf52
                                                                2 13 14 dgf53 dgf54
  5 0 B
                  0 void
                                 xx void
                                            void
                                                     void
             \circ50C0 void
                                xx void
                                                                2 15 16 dgf55 dgf56
             \circvoid
                                                     void
  8 0 A
                  0 void
                                 xx void
                                            void
                                                     void
                                                                3 17 18 dgf81 dgf82
             \overline{\mathbf{0}}\overline{8}0 B
             \circ0 void
                                 xx void
                                            void
                                                     void
                                                                3 19 20 dgf83 dgf84
  8 0 C
            \overline{0}0 void
                                 xx void
                                           void
                                                     void
                                                                3 21 22 dgf85 dgf86
TMrbXia_DGF_4C: Generating code for XIA Release v2.7mb (May-2002) (binary)
\begin{array}{ccccccccc}\n9 & 0 & \text{A} & 0 & 0 & \text{ts} \\
10 & 0 & \text{A} & 0 & 0 & \text{bd}\n\end{array}xx void void void 3 4 0 dgf91<br>xx void void void 3 9 0 dgf101
                                                                                     // time stamping dgfs
                                                                                     // beam dump
TMrbConfig::CheckConfig(): Check done - no inconsistencies encountered
[DgfReadout.c: C code (VME/CAMAC readout) for MBS]<br>[DgfReadout.h: C definitions for MBS]
[DgfReadout.mk: Makefile (LynxOs)]
[DgfAnalyze.cxx: C++ code to be used with ROOT]
[DgfAnalyze.h: C++ class definitions]
[DgfAnalyzeLinkDef.h: CINT directives]
[DgfAnalyze.mk: Makefile (ROOT)]
[DgfAnalyzeGlobals.h: User's global pointers (ROOT)]
[DgfLoadLibs.C: Macro to load libs for an interactive ROOT session]
[DgfCommonIndices.h: Common indices for analysis AND readout]
[DgfAnalyze.html: HTML documentation, class index]
[.DGFControl.rc: Environment settings]
[.mbssetup: Definitions to perform MBS setup]
TMbsSetup:: Open(): Creating file .mbssetup
TMbsSetup::CopyDefaults(): Copied 9 resource(s) matching "TMbsSetup.EvtBuilder.*"
TMbsSetup::CopyDefaults(): Copied 23 resource(s) matching "TMbsSetup.Readout1.*"
TMbsSetup::Save(): Resource data saved to file .mbssetup
[No errors during config step]
```
<span id="page-13-0"></span>Figure 10: Config.C: generating code files

| Parameters            | Mbs Control Histograms Event Select                                                  | Save Setup                                               | Help          |  |  |  |  |
|-----------------------|--------------------------------------------------------------------------------------|----------------------------------------------------------|---------------|--|--|--|--|
| RUN:<br>Events:       | Gate length [units 100 ns]<br>Mbs buffer size<br>Mbs buffers / stream                | Socket:<br>10:15:37<br>Start:<br>AvgRate<br>0<br>Dead T  | $\Omega$<br>0 |  |  |  |  |
|                       | Name of readout code<br>Compile readout function                                     | plp, Offline: Fake, File or File List                    |               |  |  |  |  |
| G.<br>Toplp<br>Master | <b>Print Mbs Status</b><br>Setup Mbs files on Lynx<br>Reload m_read_meb<br>Clear Mbs | Jothing<br>in Lynx Processors<br>VME<br>Trigger<br>ppc-0 |               |  |  |  |  |
| Directory $c$         | ↓ Execute Setup Mbs at Configure<br>Mbs Log Level<br>Use m_read_meb debug version    | st be local (none: no M mapped file                      |               |  |  |  |  |

<span id="page-14-0"></span>Figure 11: C\_analyze: how to compile readout task

## <span id="page-15-0"></span>1.11 How to establish a directory for an offline session

In an online run only a few diagnostic tests may be performed beside data taking. To evaluate data one has to establish an offline session in parallel.

To start an offline session you first have to create directories and subdirectories and to copy and link files which are identically used in online and offline sessions. script mkoffl will do the job:

> cd /d1/miniball mkoffl <online\_dir>

It creates an offline directory <online dir>-offline. This naming convention will later on be used by script  $\text{Config}$ . C to distinguish between online and offline.

mkoffl will do the following:

- create subdirectories <online dir>-offline/udef and <online dir>-offline/config
- copy <online dir>/.rootrc
- copy contents of subdir <online dir>/config
- copy "ifdefs" in <online dir>/SetCppIfdefs.C
- copy calibration files <online\_dir>/\*.cal
- link config file <online dir>/Config.C

Now one has to create/modify files to meet offline requirements:

- modify entries in **SetCppIfdefs.C** (enable event building and window check for example)
- book additional histograms in file BookHistogramsOffline.C
- define window settings in **DefineVarsAndWdws.C**
- place your analysis code in subdirectory udef: udef/Analyze.cxx + .h

You should then be able to perform the config step and to compile and link your code (see [1.10\)](#page-12-0):

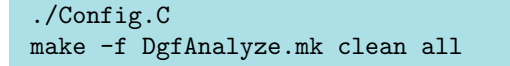

Now start **C\_analyze** and attach to the .med file which is being actually produced in the online directory. You may thus perform a "quasi-online" run in parallel to the real online data acquisition.

## <span id="page-16-0"></span>1.12 How to start a new session in a new directory

To start a new experiment in a new working directory go one level up:

cd /d1/miniball

Then type

#### mknew <old\_dir> <new\_dir>

where <old\_dir> is the directory you worked before, <new\_dir> is the one you want to start a new experiment in.

mknew will do the following:

- copy <old dir>/\*.C to <new dir>
- copy <old\_dir>/.rootrc to <new\_dir>
- copy <old\_dir>/\*.def to <new\_dir>
- copy subdirectories <old\_dir>/udef and <old\_dir>/config to <new\_dir>
- create subdirectory <new dir>/ppc
- perform a config step calling  $\langle new\_dir \rangle / \text{Config.C } (2x : -()$
- compile and link program M analyze to be used by C analyze

You should then be able to run  $C$  analyze. Follow instructions in [1.2](#page-2-2) to setup your experiment properly. Don't forget to re-compile the MBS readout task before starting data acquisition [\(1.10\)](#page-12-0).

## <span id="page-17-0"></span>1.13 How to produce an ascii dump of .med data

There is a tool called **mbs2asc** which may be used to dump .med data to ascii for debugging purposes.

```
Usage: mbs2asc [-r <rcFile>] [-n <maxEvents>] [-t <rdoTrig>] [-f <dgfFmt>]
                                                    [-d <sevtType>] [-v] <mbsFile>
mbsFile raw data file (extension .lmd or .med)
-r <rcFile> use indices and defs from <rcFile> (default: no defs)
-n <maxEvents> process <maxEvents> only (default: end of file)
-t <rdoTrig> readout trigger is <trigger> (default: 1)
                (there may be more than one option "-t" in case of multiple triggers)
-f <dgfFmt> use DGF-4C format descriptor <dgfFmt> in case of format errors
-d <sevtType> raw data file contains subevent dumps rather than original mbs data (extension .dmp)
                <sevtType> = "dgf" or "caen" (default: none)
                turn on verbose mode: output hex dump in addition to other data
```
For example, command

mbs2asc -r .DGFControl.rc -n 10 -v run140.med | less

will produce output

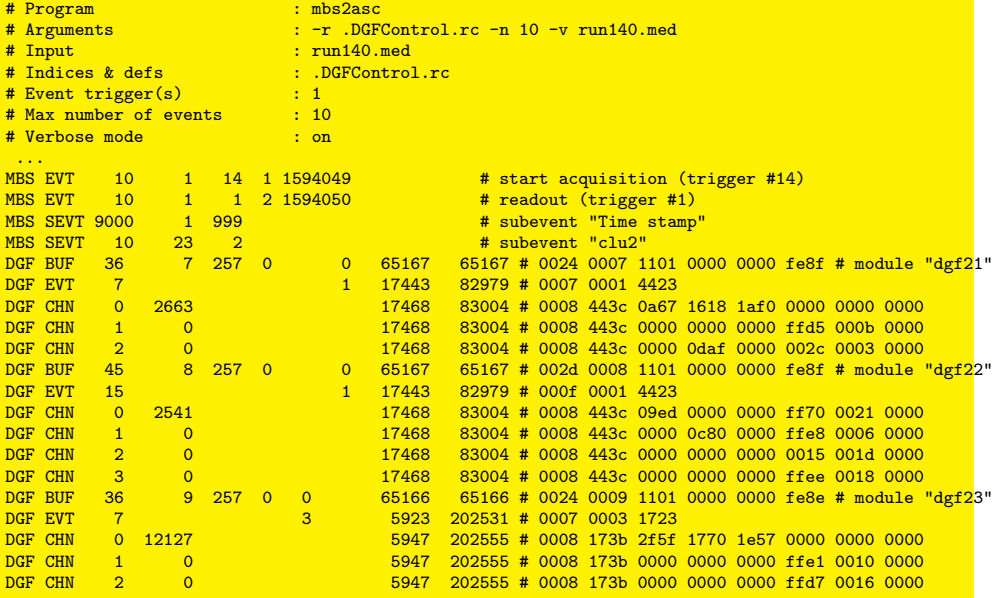

## <span id="page-18-0"></span>2 Set up and control XIA DGF-4C modules

DGFControl is a program to set up the DGFmodules for the DAQ. It is NOT necessary to restore the DGF parameter settings for each run. Only if the CAMAC crates have been switched off or the DGF modules have been booted they have lost their parameters. Fortunately the settings have been saved and can be restored from file (don't forget to save your settings after a change!).

CAVEAT: Connecting to DGF modules via DGFControl may disturb a running data acquisition. Be sure that no daq is running or that you pressed Stop or Pause in the C\_analyze GUI to stop it.

Open a new xterm window. Then type

#### **DGFControl**

The main (system) tab should then show up at your screen (fig. [12.](#page-20-0)

press Restart ESONE to (re-)start the CAMAC server

press Reload DGFs to download the volatile DSP and FPGA code

(this has to be done whenever the CAMAC crates has been switched off)

press Connect

Then open the Restore tab and reload the appropriate parameter settings.

Visit shortly the Files and Modules tabs to check if the right DSP/FPGA code has been downloaded and the DSP parameters are correct. If the file names differ from what you expect you'll have to set the proper values in your .rootrc file and to start over. If the shaping times for the DGFs are not 6.8 us peaking and 2 us gap time, you probably forgot to restore parameters.

The list below describes what the different tabs in DGFControl are meant for.

• System (fig. [12\)](#page-20-0)

Restart ESONE/CAMAC server, reload (= boot) dgf modules, connect to modules if server is still running

- Modules (fig. [13\)](#page-21-0) Control and change modules settings, one sheet per module/channel
- Params

Show a given param for all modules. You may change single params or set a param for all modules selected.

• Traces

Accumulate triggered traces for all modules activated (one trace per module/channel). Data will be written to a ROOT file trace.root, and may afterwards be looked at via HistPresent.

• Untrig Traces

Collect untriggered traces for all modules selected. Results are stored in file untrigTrace.root

## • Offsets

Start a "ramping dacs" task and adjust offsets. Untriggered traces should then have their baselines at 4 times the offset value.

 $\bullet$  MCA (fig. [14\)](#page-21-1)

Start a MCA run. At end of accumulation histograms will be dumped on the ppc side, then converted to ROOT format and stored in file mca.root. To be looked at by HistPresent.

• TauDisplay

Accumulate a number of triggered traces for selected module. Results will be displayed in a separate canvas.

• Misc

Miscellaneous: Set/clear GFLT, set COINCWAIT

• Save

Save dgf parameters to disk. Should be done on major changes to the dgf parameters.

• Restore

Restore dgf parameters from disk

• Copy

Copy certain parameters from one module/channel to others

• Files

A list of files currently used

• CPTM  $(fig. 15)$  $(fig. 15)$ 

A panel to control the "Clock and Programmable Trigger" module (CPTM, Univ Cologne)

| $\bullet$                                                                                                    | DGFControl - keep control over XIA DGF-4C modules      |                                                              |                                 |                                                               |                                            | $\Box$ $\Delta$ $\times$ |  |  |  |  |  |
|----------------------------------------------------------------------------------------------------|--------------------------------------------------------|--------------------------------------------------------------|---------------------------------|---------------------------------------------------------------|--------------------------------------------|--------------------------|--|--|--|--|--|
| Eile View General Macros<br>Help                                                                                                    |                                                        |                                                              |                                 |                                                               |                                            |                          |  |  |  |  |  |
| System   Modules   Params   Traces   Untrig Traces   Offsets   MCA   TauDisplay   TauFit   Misc   Save   Restore   Copy   Files   CPTM |                                                        |                                                              |                                 |                                                               |                                            |                          |  |  |  |  |  |
| DGF General                                                                                                    |                                                        |                                                              |                                 |                                                               |                                            |                          |  |  |  |  |  |
| $\nabla$ Simultaneously start/stop modules                                                                                             |                                                        |                                                              |                                 |                                                               |                                            |                          |  |  |  |  |  |
|                                                                                                    | $\nabla$ Synchronize clocks with run                   |                                                              |                                 |                                                               |                                            |                          |  |  |  |  |  |
| $\nabla$ Terminate switchbus individually                                                                                              |                                                        |                                                              |                                 |                                                               |                                            |                          |  |  |  |  |  |
| Activate user PSA code                                                                                                    |                                                        |                                                              |                                 |                                                               |                                            |                          |  |  |  |  |  |
| <b>CAMAC</b>                                                                                                    |                                                        |                                                              |                                 |                                                               |                                            |                          |  |  |  |  |  |
| <b>CAMAC Host</b>                                                                                                    |                                                        |                                                              |                                 |                                                               | $ppc-0$                                    | $\left  \cdot \right $   |  |  |  |  |  |
| <b>Download</b>                                                                                                    |                                                        |                                                              |                                 |                                                               |                                            |                          |  |  |  |  |  |
| <b>▽</b> System FPGA                                                                                                    |                                                        | $\nabla$ Fippi FPGA                                          |                                 | $\nabla$ DSP                                                  |                                            | <b>FC</b>                |  |  |  |  |  |
|                                                                                                    |                                                        |                                                              |                                 |                                                               |                                            |                          |  |  |  |  |  |
| Modules<br>$\nabla$ dqf11 (C1.N4)                                                                                                    | $\nabla$ dqf12 (C1.N5)                                 | $\nabla$ daf13 (C1.N6)                                       | $\nabla$ dat14 (C1.N7)          | $\nabla$ dat <sub>15</sub> (C <sub>1</sub> , N <sub>8</sub> ) | $\nabla$ daf16 (C1.N9)                     | <b>PD</b>                |  |  |  |  |  |
| $\nabla$ daf21 (C1.N11)                                                                                                    | $\nabla$ daf22 (C1.N12)                                | $\nabla$ daf23 (C1.N13)                                      | $\triangledown$ daf24 (C1.N14)  | $\triangleright$ daf25 (C1.N15)                               | $⊓$ daf26 (C1.N16)                         | ■□                       |  |  |  |  |  |
| $\nabla$ dqf31 (C1.N17)                                                                                                    | $\triangledown$ dqf32 (C1.N18)                         | $\nabla$ dqf33 (C1.N19)                                      | $\nabla$ dqf34 (C1.N20)         | $\nabla$ dqf35 (C1.N21)                                       | $\nabla$ dqf36 (C1.N22)                    | $\blacksquare$           |  |  |  |  |  |
| $\triangledown$ data1 (C2.N4)                                                                                                    | $\triangledown$ data (C <sub>2</sub> .N <sub>5</sub> ) | $\nabla$ dat <sup>43</sup> (C <sub>2</sub> .N <sub>6</sub> ) | $\nabla$ dat44 (C2.N7)          | $\nabla$ dat45 (C2.N8)                                        | $\nabla$ dat46 (C2.N9)                     | $\blacksquare$           |  |  |  |  |  |
| $\nabla$ daf51 (C2.N11)                                                                                                    | $\nabla$ daf52 (C2.N12)                                | $\nabla$ daf53 (C2.N13)                                      | $\nabla$ daf54 (C2.N14)         | $\nabla$ dat55 (C2.N15)                                       | $\nabla$ daf56 (C2.N16)                    | $\blacksquare$           |  |  |  |  |  |
| $\nabla$ dqf61 (C2.N17)                                                                                                    | $\nabla$ dgf62 (C2.N18)                                | $\nabla$ dqf63 (C2.N19)                                      | $\nabla$ dgf64 (C2.N20)         | $\triangledown$ dgf65 (C2.N21)                                | $\nabla$ dgf66 (C2.N22)                    | $\blacksquare$           |  |  |  |  |  |
| $\nabla$ dqf71 (C3.N11)                                                                                                    | $\nabla$ dqf72 (C3.N12)                                | $\nabla$ daf73 (C3.N13)                                      | $\triangleright$ daf74 (C3.N14) | $\nabla$ daf75 (C3.N15).                                      | $\nabla$ daf76 (C3.N16)                    | $\blacksquare$           |  |  |  |  |  |
| $\nabla$ dgf81 (C3.N17)                                                                                                    | $\nabla$ dgf82 (C3.N18)                                | $\nabla$ dgf83 (C3.N19)                                      | $\triangleright$ dgf84 (C3.N20) | $\nabla$ dgf85 (C3.N21)                                       | $\nabla$ dgf86 (C3.N22)                    | $\blacksquare$           |  |  |  |  |  |
| $\nabla$ dgf91 (C3.N4)                                                                                                    | $\nabla$ daf92 (C3.N5)                                 | $\nabla$ data $($ C3.N6)                                     | $\nabla$ daf94 (C3.N7)          | $\nabla$ datas (C3.N8)                                        | $\Box$ clus-voids                          | <b>PD</b>                |  |  |  |  |  |
| $\nabla$ daf101 (C3.N9)                                                                                                    | $\Box$ clu10-void2                                     | $\Box$ clut G-void3                                          | $\Box$ clu10-void4              | $\Box$ clut0-void5                                            | $\Box$ clu10-void8                         | <b>BD</b>                |  |  |  |  |  |
|                                                                                                    | - 0                                                    | о                                                            | o                               | п                                                             | о<br>▬<br>a se provincia de la contrata de | $\blacksquare$           |  |  |  |  |  |
| Actions                                                                                                    |                                                        |                                                              |                                 |                                                               |                                            |                          |  |  |  |  |  |
| Connect                                                                                                    | Reload DGFs                                            | Abort Busy-Sync                                              | <b>Restart ESONE</b>            | Abort ESONE Restart                                           | User PSA on/off                            |                          |  |  |  |  |  |
|                                                                                                    |                                                        |                                                              |                                 |                                                               |                                            |                          |  |  |  |  |  |
|                                                                                                    |                                                        |                                                              |                                 |                                                               |                                            |                          |  |  |  |  |  |

<span id="page-20-0"></span>Figure 12: DgfControl: how to set up and control XIA DGF-4C modules

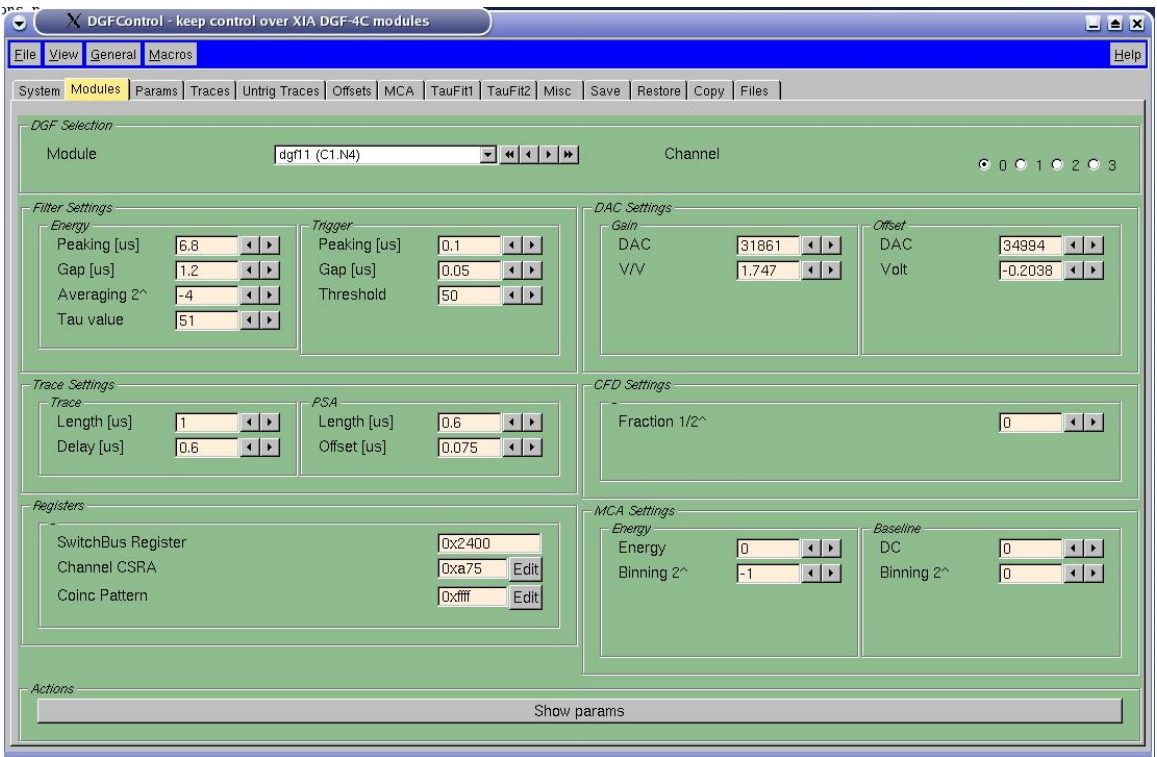

<span id="page-21-0"></span>Figure 13: DgfControl: display parameter settings of XIA DGF-4C modules

| $\bullet$                                                                                                    | DGFControl - keep control over XIA DGF-4C modules |                                 |                                 |                                 |                                       | I X            |
|----------------------------------------------------------------------------------------------------|---------------------------------------------------|---------------------------------|---------------------------------|---------------------------------|---------------------------------------|----------------|
| Eile View General Macros                                                                                                    |                                                   |                                 |                                 |                                 |                                       | Help           |
| System   Modules   Params   Traces   Untrig Traces   Offsets MCA   TauDisplay   TauFit   Misc   Save   Restore   Copy   Files   CPTM                                                                                           |                                                   |                                 |                                 |                                 |                                       |                |
| - Modules<br>$\nabla$ daf11 (C1.N4)                                                                                                    | $\nabla$ daf12 (C1.N5)                            | $\nabla$ daf13 (C1.N6)          | $\nabla$ daf14 (C1.N7)          | $\nabla$ daf15 (C1.N8)          | $\triangleright$ daf16 (C1.N9)        | ■□             |
| $\triangleright$ daf21 (C1.N11)                                                                                                    | □ daf22 (C1.N12)                                  | $\triangleright$ daf23 (C1.N13) | $\triangleright$ daf24 (C1.N14) | $\nabla$ daf25 (C1.N15)         | <b>▽</b> daf26 (C1.N16)               | ■□             |
| M daf31 (C1.N17)                                                                                                    | Ø dgf32 (C1.N18)                                  | □ daf33 (C1.N19)                | $\triangleright$ daf34 (C1.N20) | □ daf35 (C1.N21)                | <b>▽</b> daf36 (C1.N22)               | ■□             |
| $\triangleright$ dat41 (C2.N4)                                                                                                    | $\triangleright$ dat42 (C2.N5)                    | $\nabla$ dat43 (C2.N6)          | $\triangleright$ dat44 (C2.N7)  | P daf45 (C2.N8)                 | □ daf46 (C2.N9)                       | $\blacksquare$ |
| <b>▽</b> daf51 (C2.N11)                                                                                                    | <b>▽</b> daf52 (C2.N12)                           | P daf53 (C2.N13)                | $\nabla$ daf54 (C2.N14)         | □ daf55 (C2.N15)                | □ daf56 (C2.N16)                      | $\blacksquare$ |
| $\nabla$ dgf61 (C2.N17)                                                                                                    | <b>▽</b> daf62 (C2.N18)                           | P daf63 (C2.N19)                | $\nabla$ dqf64 (C2.N20)         | $\triangleright$ dqf65 (C2.N21) | $\overline{M}$ dqf66 (C2.N22)         | $\blacksquare$ |
| <b>▽</b> daf71 (C3.N11)                                                                                                    | $\triangledown$ dqf72 (C3.N12)                    | $\nabla$ dat73 (C3.N13)         | $\triangledown$ daf74 (C3.N14)  | $\nabla$ daf75 (C3.N15)         | P dgf76 (C3.N16)                      | ■□             |
| <b>▽</b> daf81 (C3.N17)                                                                                                    | P daf82 (C3.N18)                                  | P daf83 (C3.N19)                | P daf84 (C3.N20)                | $\nabla$ datas (C3.N21)         | <b>▽</b> dgf86 (C3.N22)               | $\blacksquare$ |
| $\nabla$ dgf91 (C3.N4)                                                                                                    | $\nabla$ dgf92 (C3.N5)                            | $\nabla$ dgf93 (C3.N6)          | $\nabla$ daf94 (C3.N7)          | P dgf95 (C3.N8)                 | $C = 300 - 2010$                      | ■□             |
| $\nabla$ dgf101 (C3.N9)                                                                                                    | $\Box$ clu10-yold2                                | $E$ clut0-void3                 | $\Box$ clu10-void4              | $\Box$ clu10-void5              | $\Box$ clu10-void6                    | <b>BD</b>      |
| and the second second second and responsibilities in the second second second second second second second second second second second second second second second second second second second second second second second seco |                                                   |                                 |                                 |                                 |                                       | mп             |
| Channel(s)                                                                                                    |                                                   |                                 | <b>Pun Time</b>                 |                                 |                                       |                |
| $\overline{M}$ 1<br>$\overline{M}$ 0                                                                                                    | $\overline{M}$ 2                                  | $\overline{M}$ 3                | $\sqrt{10}$<br><b>OC</b>        |                                 | H + + + F secs C mins C hours C infin |                |
| <b>Display</b>                                                                                                    |                                                   |                                 |                                 |                                 |                                       |                |
| Module                                                                                                    | dgf11 (C1.N4)                                     |                                 | Channel                         | 60010203                        | Refresh (s) $\boxed{0}$ + + + +       |                |
|                                                                                                    |                                                   |                                 |                                 |                                 |                                       |                |
| <b>Actions</b><br>Start                                                                                                    |                                                   | Display                         |                                 | Display + Clear                 | Stop                                  |                |
|                                                                                                    |                                                   |                                 |                                 |                                 |                                       |                |
|                                                                                                    |                                                   |                                 |                                 |                                 |                                       |                |
|                                                                                                    |                                                   |                                 |                                 |                                 |                                       |                |
|                                                                                                    |                                                   |                                 |                                 |                                 |                                       |                |
|                                                                                                    |                                                   |                                 |                                 |                                 |                                       |                |
|                                                                                                    |                                                   |                                 |                                 |                                 |                                       |                |
|                                                                                                    |                                                   |                                 |                                 |                                 |                                       |                |
|                                                                                                    |                                                   |                                 |                                 |                                 |                                       |                |

<span id="page-21-1"></span>Figure 14: DgfControl: start a MCA accumation

| $\bullet$ $\bullet$                  | X DGFControl - keep control over XIA DGF-4C modules                                                                                  |                                                                          |                                     |                                                       | $\blacksquare$ $\blacksquare$ $\blacksquare$                                                                                                |
|--------------------------------------|----------------------------------------------------------------------------------------------------|--------------------------------------------------------------------------|-------------------------------------|-------------------------------------------------------|----------------------------------------------------------------------------------------------------|
| Elle View General Macros             |                                                                                                    |                                                                          |                                     |                                                       | Help                                                                                                    |
| <b>CPTM Selection</b>                | System   Modules   Params   Traces   Untrig Traces   Offsets   MCA   TauFit1   TauFit2   Misc   Save   Restore   Copy   Files   CPTM |                                                                          |                                     |                                                       |                                                                                                    |
| Module                               |                                                                                                    |                                                                          | cptm1 (C1.N2)                       |                                                       |                                                                                                    |
| DGG (Ge)<br>Delay [us]<br>Width [us] | $H$ $($ $ $ $\rightarrow$ $ $ $\rightarrow$ $ $<br>$\sqrt{2}$                                                                        | DGG (Aux)<br>Delay [us]<br>Iз<br>Width [us]<br>14<br>Time wdw [us]<br>15 | $  \mathbf{H}  $ + $  \mathbf{H}  $ | Multiplicity<br>Multiplicity<br>16<br>DAC [mV]<br>200 | $H$ $($ $ $ $\rightarrow$ $ $ $\rightarrow$ $ $<br>$H$ $\left $ $\left $ $\right $ $\left $ $\right $ $\left $ $\right $ $\left $ $\right $ |
| <b>Mask Register</b>                 | $E$ E2 $E$ T2 $E$ T1 $E$ Q4 $E$ Q3 $E$ Q2 $E$ Q1                                                                                     | $\triangleright$ Ge                                                      | <b>Addr Pointers</b><br>Read<br> 0  | Write                                                 | 0                                                                                                    |
| <b>Actions</b><br>Download           | Reset                                                                                                    | Save                                                                     | Restore<br>Synch                    | Synch+Reset                                           | Show                                                                                                    |

<span id="page-22-0"></span>Figure 15: DgfControl: how to control a CPTM module

## <span id="page-23-0"></span>3 How to perform an energy calibration

Oliver's program for energy calibration has now been modified to output data compatible with  $MAR<sub>a</sub>BQ<sub>0</sub>U$ . So a conversion of the calibration data thru ollizrudi is no longer necessary.

To do an energy calibration (gamma or particle) call the MacroBrowser:

#### **MacroBrowser**

A menu will then pop up showing several ROOT macros. Choose MBcal.C from this list.

You'll get a form (fig. [16\)](#page-24-0) to specify which type of calibration on which histograms you want to do:

- Calibration Choose Co60 or Eu152 for gammas, TripleAlpha for particles
- Histo file / first histo

Click on the folder button and choose the ROOT file containing your calibration spectra. Choose histogram to start with.

- Histo file / last histo You have to select the **same ROOT** file as above. Choose the histogram to end with.
- Calibration output file

where calibration data should be stored. This name should correspond to entries

TMrbAnalyze.CalibrationFile.DGF (gamma) or

TMrbAnalyze.CalibrationFile.Caen (particle)

in your .rootrc. The extension has to be .cal.

• Results file

where Oliver writes detailed calibration results

• Precalibration file

To get an Eu152 calibration you have to preform a Co60 calibration step first. The name of the Co60 calibration file has to be given here.

- Verbose output
- Sigma for PeakFind choose at least 5
- Relative percentage for PeakFind 5
- Peaks to be fitted No
- Zero bins in front 100

Press Execute to start the calibration. Resulting calibration files will be read upon restart of your data acquisition (i.e. on next Start in C analyze). For a description of the file format see [5.3.2](#page-32-0)

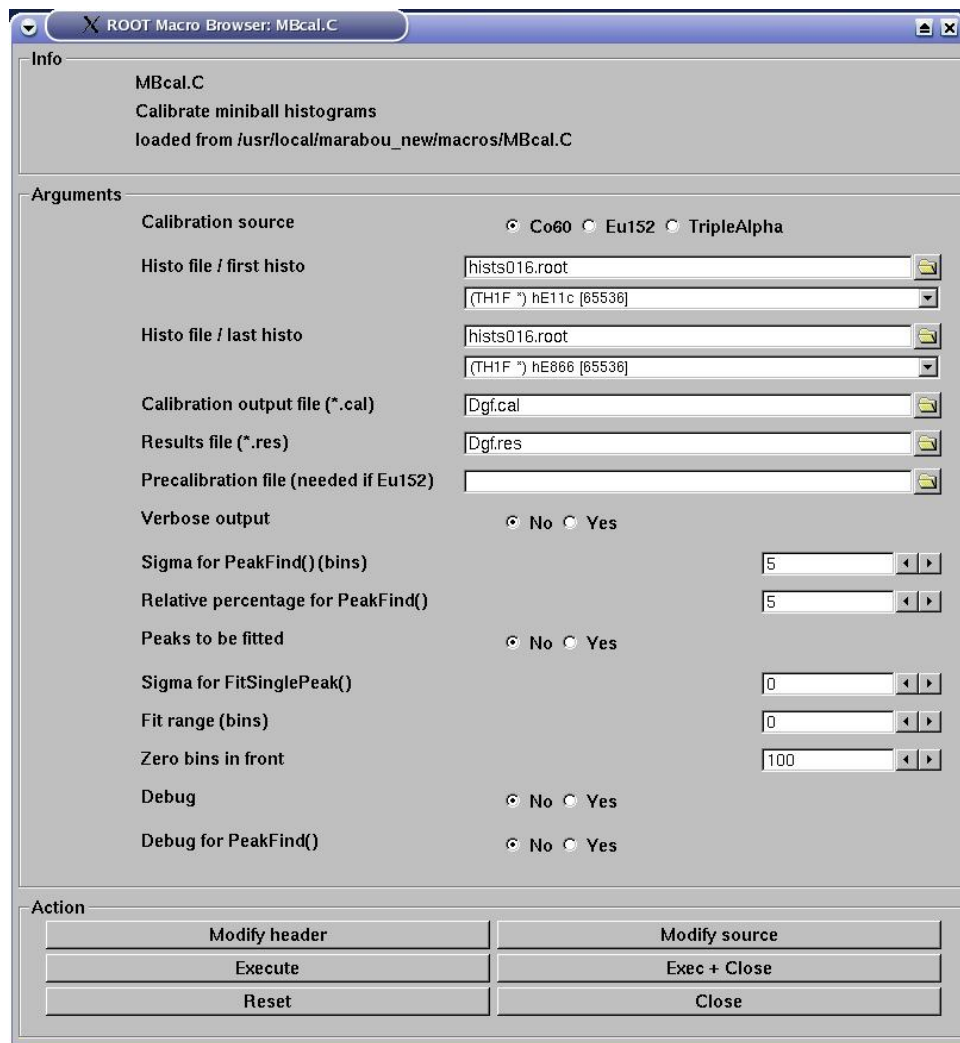

<span id="page-24-0"></span>Figure 16: MBcal.C: how to do an energy calibration

## <span id="page-25-0"></span>4 How to do a Doppler correction

## <span id="page-25-1"></span>4.1 Doppler correction modes

To do a Doppler correction you have to create a file containing the correction coefficients for each histogram. A Doppler correction may be defined in three different ways.

#### • Using a constant factor

You may have taken the Doppler shift from a fit to your histograms. The dcorr file then has one entry per histogram containing this factor.

#### • Using a fixed geometry

If the particle is going in  $0°$  forward direction the Doppler correction is given by the particle verlocity and the detection angle for cores and segments, respectively. Add one entry per histogram to the dcorr file containing this angle (degrees or radians).

## • Using a geometry depending on particle angle

You have to perform kinematic calculations to get velocity and angle for each particle independently. The dcorr file should then contain the detection angles with respect to  $0^{\circ}$  for each core and segment.

Add an entry

```
TMrbAnalyze.DCorrFile.DGF: <dcorr file>
```
to your .rootrc. The file extension has to be .dcorr. Doppler correction data will then be read from this file upon restart of your data acquisition (i.e. on next Start in C\_analyze).

For a description of the file format see [5.3.3.](#page-32-1)

## <span id="page-26-0"></span>5 Appendix

### <span id="page-26-1"></span>5.1 Scripts

There are some scripts that should be run to monitor that everything works as expected. The purpose and how to start a certain script is explained below:

#### scaler.sh

This script displays the trigger scalers. See [1.4.](#page-6-0) It shows the rate with which some detectors or the DAQ are triggering. Stop it by pressing Ctrl-C.

#### dgfscaler.sh

This script displays the internal DGF scalers [\(1.4\)](#page-6-0). Stop it by pressing Ctrl-C.

#### ppac.sh [obsolete]

Script to display the location of the beam in X and Y direction as measured with the PPAC.

No longer used, call  $\overline{ppac.C}$  instead [\(1.5\)](#page-6-1).

#### start\_rate\_monitor.sh now WITHOUT leading "./"! [obsolete]

Should be started once and should run all the time. It produces the files needed by the plot rate2.gp script (see below). In case the rate plots are not updating even though the DAQ is running it might be that this script needs to be started again. Script exits by itself.

Script is obsolete now – call  $\tau$  rateMon.C instead [\(1.6\)](#page-8-0).

plot rate2.gp now WITHOUT leading "./"! [obsolete]

Gnuplot script that displays the 444 keV rate (bottom) and the beam dump rate (top) for 1, 5, 17, and 34 second averages. Stop it by pressing Ctrl-C. Script is obsolete now – call  $\tau$ ateMon.C instead [\(1.6\)](#page-8-0).

#### monitor\_rates.sh threshold now WITHOUT leading "./"! [obsolete]

The keyboard bell rings and the screen flashes if the 17 second average 444 keV rate drops below the threshold given. In that case most likely the beam is gone and it should be checked if everything is still running. Stop it by pressing Ctrl-C.

Script is obsolete now – call  $\tau$ ateMon.C instead [\(1.6\)](#page-8-0).

CDThresPed2C <CDThres.ped >CDThres.C now WITHOUT leading "./"!

Script used by Config.C during config step to convert pedestal file CDThres.ped to  $\text{MAR}_a\text{BQU}$  commands in CDThres. C. Edit CDThres.ped according to your needs first.

## nigel2cluster psFile cluFile

Script to convert Nigel's miniball config sheet from PostScript to ascii. cluFile is expected to have extension .def.

## <span id="page-28-0"></span>5.2 Files related to Config.C

#### <span id="page-28-1"></span>5.2.1 Input files

To run a configuration step by executing  $\cdot$ /Config.C successfully several input files have to be present

- in your working directory:
	- \$HOME/.rootrc and .rootrc contain ROOT resource definitions to control the config step define paths to other inputs like templates, macros, etc.
	- cluster.def , cluster-void.def , other-dgfs.def cluster definitions for active clusters, unsed clusters, and other dgf modules, resp.

See [5.3.1](#page-31-1) for file format.

- SetCppIfdefs.C defines #ifdef settings for the cpp preprocessor:
	- ∗ Turn on event building (online:off)
	- ∗ Perform a window check for each event (online:no)
	- ∗ Use the CDE detector
	- ∗ Use a pattern unit
	- ∗ Used the beamdump detector
- BookHistograms.C contains user's histogram definitions. Executed as part of Config.C.

It is recommended to put any histogram defs in this file to increase readability.

- BookHistogramsOffline.C (offline only) contains additional histogram defs for an offline session
- DefineVarsAndWdws.C (offline only) defines windows and cuts for an offline session
- cluster.def and cluster-void.def

both define the cluster configuration to be used by Config.C. cluster.def contains active clusters as given by Nigel's configuration sheet, whereas cluster-void.def contains crate as well as station numbers for dgf modules currently unused (but present). Use script nigel2cluster to convert Nigel's PostScript file to cluster.def.

other-dgfs.def

defines crate and station numbers for other dgfs such as time stamper and beamdump. Will also be read by Config.C.

- in subdirectory config (has to be part of resource .rootrc: TMrbConfig.MacroPath)
	- UserMacro.C

contains user's code generation macros either as a replacement of or an extension to standard macros provided by  $MAR<sub>a</sub>BQ<sub>0</sub>U$  (change only if you are an expert).

- several special templates used by **UserMacro.**C (don't touch either)
- in subdirectory udef
	- BuildEvent.cxx/.h how to build events from user's raw data
- Analyze.cxx/.h user's analysis event by event
- TUsrHitEvent.cxx/.h intermediate event structure during event building
- $-$  **Exp.h** final event structure after event building
- HelpFunct.h some helper functions
- Winfo.h window definitions
- in the directory pointed to by resource .rootrc:TMrbConfig.TemplatePath
	- template files to generate code for readout and analysis, respectively
	- templates files to generate files needed for MBS setup

#### <span id="page-29-0"></span>5.2.2 Output files

Any output created by Config.C is written to the user's working directory. File names will be derived from the name of the config object in user's Config.C. If this object is named dgf for example, any file name created by Config.C will start with the prefix  $\text{Dgf} \dots$ . Any file starting with this prefix may be deleted without consequence - it can be re-generated by simply calling  $\therefore$ /Config.C.

• .DgfConfig.rc

any names, counters, indices etc. created during the config step. Written using ROOT's resource format. This file may be input by other service programs (such as DGFControl)

• DgfCommonIndices.h

indices, serial numbers etc. to be used by both readout and analysis programs.

- DgfReadout.c/.h user's readout function loaded as part of MBS task m\_read\_meb.
- DgfReadout.mk Makefile to compile and link MBS task m\_read\_meb on ppc.
- DgfAnalyze.cxx/.h user's code generated automatically. Makes up main part of M\_analyze.
- DgfAnalyzeGlobals.h any global definitions such as user's histograms, windows, variables.
- DgfAnalyze.mk Makefile to compile and link M\_analyze for Linux.
- .mbssetup prototype file containing defs to set up MBS. Will be modified by C\_analyze.
- DgfConfig.dat

a printout of the configuration showing subevents, modules, and params (fig[.17\)](#page-30-0).

| $\bullet$ |               | <b>Ex</b> DgfConfig.dat   |                                                                    |                          |                                    |                                                                                    |                                                                          |  |                                                                                                    |  |                                                                                                    |  |
|-----------|---------------|---------------------------|--------------------------------------------------------------------|--------------------------|------------------------------------|------------------------------------------------------------------------------------|--------------------------------------------------------------------------|--|----------------------------------------------------------------------------------------------------|--|----------------------------------------------------------------------------------------------------|--|
| File      |               |                           | Edit Search Preferences Shell Macro                                |                          |                                    | Windows                                                                            |                                                                          |  |                                                                                                    |  |                                                                                                    |  |
|           |               |                           | /d1/miniball/cern-speidel/DqfConfiq.dat line 1, col 0, 59884 bytes |                          |                                    |                                                                                    |                                                                          |  |                                                                                                    |  |                                                                                                    |  |
|           | Name<br>Title | Events/Trigs<br>Subevents | Exp Configuration:                                                 | dqf<br>: 1<br>: 17       | : DGF Readout                      |                                                                                    |                                                                          |  |                                                                                                    |  |                                                                                                    |  |
|           |               | <b>Name</b><br>Title      | +-> Event Definition:<br>Type/Subtype<br>Trigger<br>Subevents      |                          | : readout<br>: [10,1]<br>-1.<br>17 | : readout of miniball data                                                         |                                                                          |  |                                                                                                    |  |                                                                                                    |  |
|           |               |                           | +-> Subevent Definition:<br>Name<br>Title                          | Trigger(s)<br>Parameters | <b>Type/Subtype</b><br>Description | : clul<br>: dgf cluster 1<br>[10, 23]<br>$:$ readout $(1)$<br>: 24                 |                                                                          |  |                                                                                                    |  | : XIA DGF-4C data, multi-module, multi-event,                                                                      |  |
|           |               |                           |                                                                    |                          |                                    | Addr<br>C1.N3.A0<br>C1.N3.A2<br>C1.N4.A1<br>C1. N4. A2<br>C1. N5. A0<br>C1. N5. A2 | C1.N3.N1<br>C1.N3.A3<br>C1.N4.A0<br>C1. N4. A3<br>C1. N5. A1<br>C1.N5.A3 |  | Name<br>e11c<br>e111<br>e112<br>e11x<br>e123<br>e124<br>e125<br>e126<br>e13c<br>e131<br>e132<br>e13x |  | Module<br>dqf11<br>dqf11<br>dqf11<br>dqf11<br>dqf12<br>dqf12<br>dqf12<br>dqf12<br>dqf13<br>dqf13<br>dqf13<br>dqf13 |  |
|           |               |                           |                                                                    |                          |                                    | C1. N6. A2<br>$C1$ N6 $23$                                                         | C1.N6.A0<br>C1.N6.N1                                                     |  | e143<br>e144<br>e145<br>$-146$                                                                       |  | dqf14<br>dqf14<br>dqf14<br>diff14                                                                                  |  |

<span id="page-30-0"></span>Figure 17: DgfConfig.dat: printout of config data

## <span id="page-31-0"></span>5.3 Various file formats

## <span id="page-31-1"></span>5.3.1 Cluster definition files

The format of cluster definition files is adopted from Nigel Warr's Miniball Configuration sheet (fig[.18\)](#page-31-2).

| $\bullet$                        |               | <b>Ex</b> cluster.def |                                                                                                    |                                                                                                    |       |               |                |          |             |          |                                             |                                            |                |
|----------------------------------|---------------|-----------------------|----------------------------------------------------------------------------------------------------|----------------------------------------------------------------------------------------------------|-------|---------------|----------------|----------|-------------|----------|---------------------------------------------|--------------------------------------------|----------------|
| File                             |               |                       | Edit Search Preferences Shell Macro Windows                                                                   |                                                                                                    |       |               |                |          |             |          |                                             |                                            |                |
|                                  |               |                       | /d1/miniball/cern-speidel/cluster.def line 22, col 86, 1108 bytes                                             |                                                                                                    |       |               |                |          |             |          |                                             |                                            |                |
|                                  |               |                       |                                                                                                    |                                                                                                    |       |               |                |          |             |          |                                             |                                            |                |
|                                  |               |                       | Name and the state of the state of the state of the state of the state of the state of the state of the state | : cluster.def                                                                                                  |       |               |                |          |             |          |                                             |                                            |                |
| $\frac{1}{2}$                    |               |                       | Original PS file : clusters_09May2005.ps                                                                      |                                                                                                    |       |               |                |          |             |          |                                             |                                            |                |
|                                  | Contents      |                       |                                                                                                    | de dividende de l'antique de la contrata de la contrata del contrata del contrata del contrata del contrata de |       |               |                |          |             |          |                                             |                                            |                |
|                                  |               |                       | Creation date : Thu May 12 20:32:27 CEST 2005                                                                 |                                                                                                    |       |               |                |          |             |          |                                             |                                            |                |
| $\prime\prime$<br>$\prime\prime$ |               |                       | Created by                                                                                                    | : Miniball                                                                                                    |       |               |                |          |             |          |                                             |                                            |                |
| $\frac{1}{2}$                    | n             |                       | id caps                                                                                                    | hex                                                                                                    | volts | color         | AF             | side     | height      | angle    | c                                           | N1                                         | N <sub>2</sub> |
|                                  |               |                       | ---------------------                                                                                         |                                                                                                    |       |               |                |          |             |          |                                             |                                            |                |
|                                  | 1             | 17                    | ${\bf A}$                                                                                                    | 625                                                                                                    | 4500  | Violet        |                | C4 Right | Down        | Backward | $\begin{smallmatrix}1\1\1\end{smallmatrix}$ | $\begin{array}{c} 3 \\ 5 \\ 7 \end{array}$ | 4              |
|                                  | $\mathbf{1}$  | 17                    | в                                                                                                    | 621                                                                                                    | 3500  | <b>Violet</b> |                | C4 Right | Down        | Backward |                                             |                                            | $\overline{6}$ |
|                                  | ī             | 17                    | C                                                                                                    | 614                                                                                                    | 4000  | Violet        | C4             | Right    | Down        | Backward |                                             |                                            |                |
|                                  |               |                       |                                                                                                    |                                                                                                    |       |               |                |          |             |          |                                             |                                            |                |
|                                  | $\frac{3}{3}$ | 16                    | $\mathbf{A}$                                                                                                  | 620                                                                                                    | 3500  | White         | C2             | Right    | Down        | Forward  | $\frac{1}{1}$                               | 17                                         | 18             |
|                                  |               | 16                    | в                                                                                                    | 619                                                                                                    | 4000  | White         | C2             | Right    | Down        | Forward  |                                             | 19                                         | 20             |
|                                  |               | 16                    | $\mathbf C$                                                                                                   | 632                                                                                                    | 4000  | White         | C <sub>2</sub> | Right    | <b>Down</b> | Forward  | $\mathbf{1}$                                | 21                                         | 22             |
|                                  |               |                       |                                                                                                    |                                                                                                    |       |               |                |          |             |          |                                             |                                            |                |
|                                  | б             | 22                    | A                                                                                                    | 611                                                                                                    | 3500  | Brown         | Α4             | Left     | <b>Down</b> | Forward  | $\overline{2}$                              | 17                                         | 18             |
|                                  | 6<br>6        | 22                    | в                                                                                                    | 613                                                                                                    | 3500  | <b>Brown</b>  | A <sub>4</sub> | Left     | <b>Down</b> | Forward  | $\mathbf 2$                                 | 19                                         | 20             |
|                                  |               | 22                    | Ċ                                                                                                    | 618                                                                                                    | 3500  | <b>Brown</b>  | A <sub>4</sub> | Left     | Down        | Forward  | $\overline{2}$                              | 21                                         | 22             |
|                                  |               | 14                    | A                                                                                                    | 628                                                                                                    | 4000  | Blue          | A2             | Left     | Down        | Backward |                                             | 11                                         | 12             |
|                                  | 77            |                       |                                                                                                    |                                                                                                    |       |               |                |          |             |          | $\frac{3}{3}$                               |                                            |                |
|                                  | 7             | 14                    | $\mathbf{B}$                                                                                                  | 601                                                                                                    | 4000  | Blue          | A2             | Left     | Down        | Backward | $\overline{3}$                              | 13                                         | 14             |
|                                  |               | 14                    | C                                                                                                    | 629                                                                                                    | 4000  | Blue          | A2             | Left     | <b>Down</b> | Backward |                                             | 15                                         | 16             |

<span id="page-31-2"></span>Figure 18: cluster.def: define settings for DGF clusters

### <span id="page-32-0"></span>5.3.2 Energy calibration file

An energy calibration file generated by MBcal.C is formatted usind the ROOT resource format. It consists of a header followed by entries for each histogram.

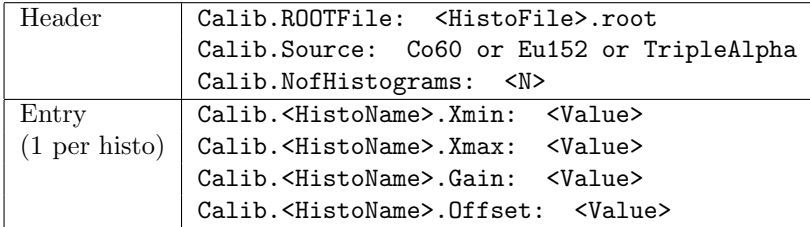

### <span id="page-32-1"></span>5.3.3 Doppler correction file

The dcorr file is formatted according to the ROOT resource format. It consists of a header followed by entries for each histogram / each parameter.

### • Constant factor mode

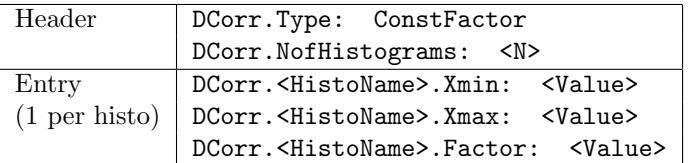

#### • Fixed angle mode

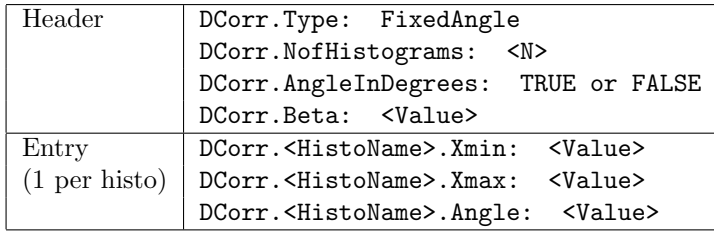

#### • Particle-dependent angle mode

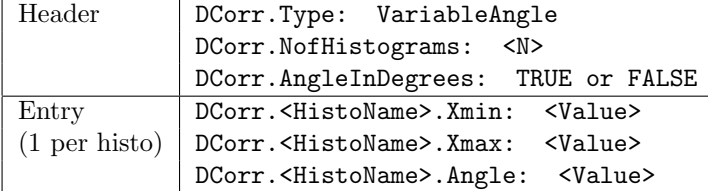